vHealth by Aetna

Member Guide

**⇔**aetna™

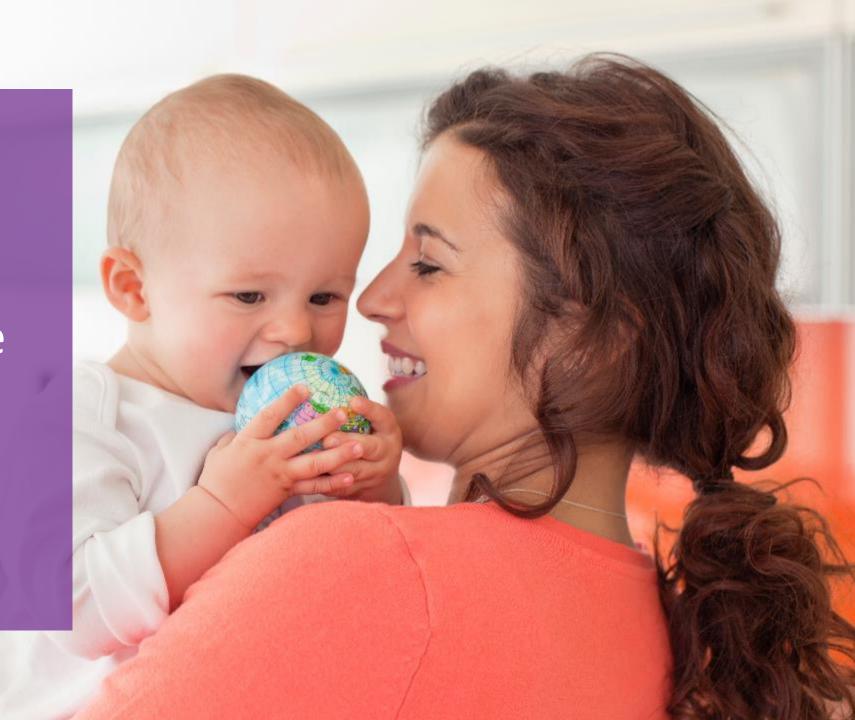

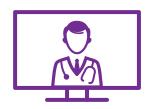

## **Accessibility**

Access to care anywhere, anytime

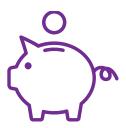

## **Affordability**

Zero cost, uncapped appointments

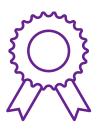

## Quality

Best-in-class primary care doctors

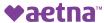

## Registering for the service

## Registering for the service – app and website are in Spanish or English

## Step one

**Download 'vHealth by Aetna'** in the App Store (<u>here</u>)

or Google Play (here)

### **Alternatively, visit our website:**

https://globalcareondemand.com/aetna and click "Register" before requesting your first appointment. Follow the steps to register, using **CODE IDB2020** 

## Step two

You will be asked to create an account. If using the service for the first time. Click 'Don't have an account?'

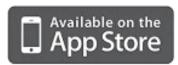

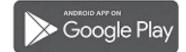

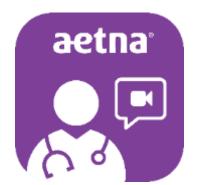

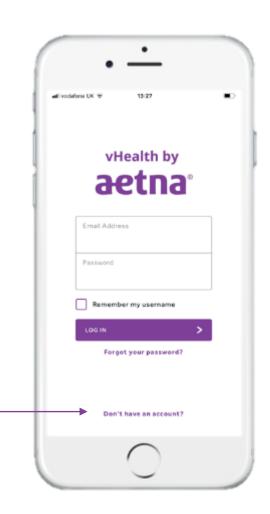

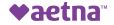

## Registering for the service – app and website are in Spanish or English

## Step three

You will be asked to complete a registration form, including an **access code**.

The IDB Group Access Code is **IDB2020** 

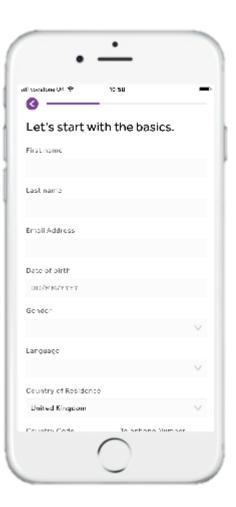

## Step four

Once you have done this select 'register' and you will be asked to **activate your account** through a link that will be sent to you via email.

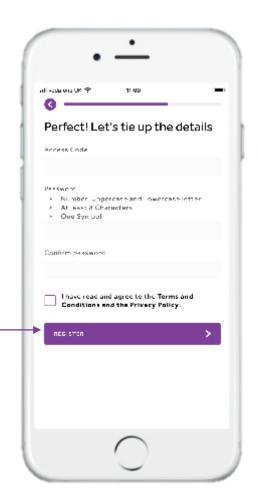

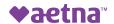

# Booking an appointment

## Booking an appointment

## Step one

If you wish to book a consultation, please select 'book a video consultation' or 'request a phone consultation'

Video consultations can be usually be scheduled at a chosen time. Due to current demand, you may receive a "next available" message and you will receive an e-mail, text, and/or call (per your preference) in advance of the appointment time.

If you choose a phone consultation the doctor will call at the next available opportunity – usually within 1-2 hours; but due to current demand it may be several hours longer.

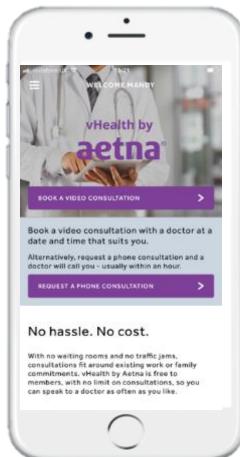

## Step two

Most fields will be prepopulated. Be sure to explain your symptoms and upload any photos of symptoms or documents such as test results (if necessary)

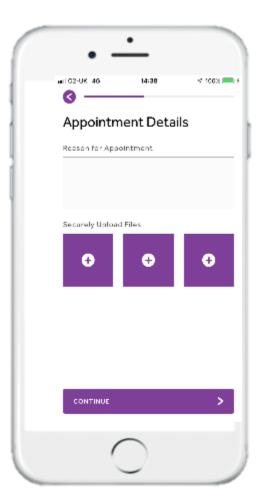

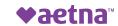

## Booking an appointment

## Step three

If you have booked a phone consultation, there is nothing else to do. The doctor will call you on the number provided.

If you have booked a video consultation, you will need to **open the app on your phone or your desktop prior to the call** and click 'start video call' - From there the doctor can join you.

Appointments last 30 minutes – plenty of time to ask the questions you need.

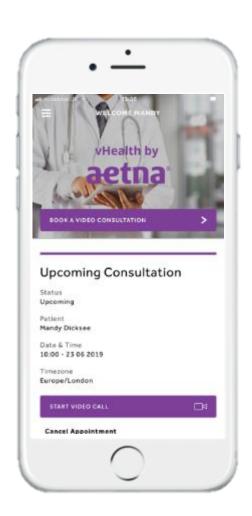

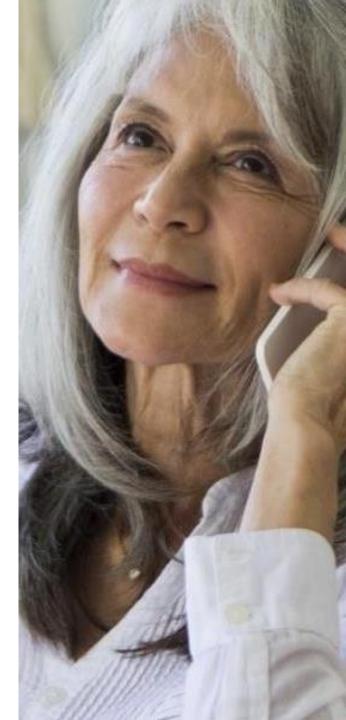

## Other functions

## Other functions: Mobile app shown; similar functions on desktop application

From the **Home** page you can also call in directly to the service. Click on **'contact us'** 

You will reach a vHealth Customer Service Member who can help with any questions, issues or bookings.

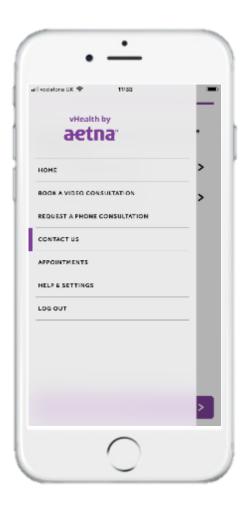

Alternatively, you can reach the team directly:

Phone: 857-256-3784

OR

aetna@globalcareondemand.com

Please note, for general Aetna queries please dial the number on your Aetna Member ID card.

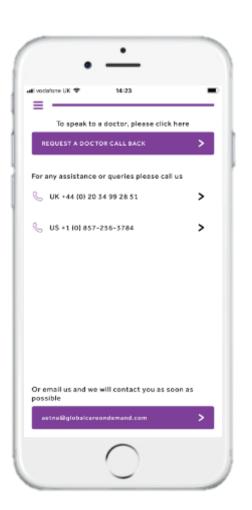

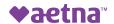

## Other functions: Mobile app shown; similar functions on desktop application

From the **Appointments** section you can view your history of booked video and phone calls, as well as any past consultations. All records and summaries of your calls are kept here.

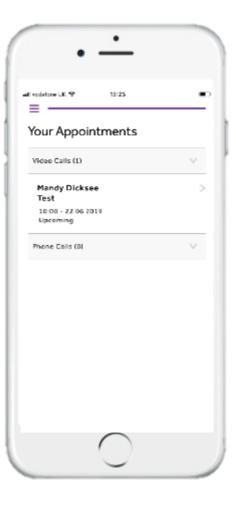

The notes relating to your consultation can be viewed here along with any recommendations made by your doctor.

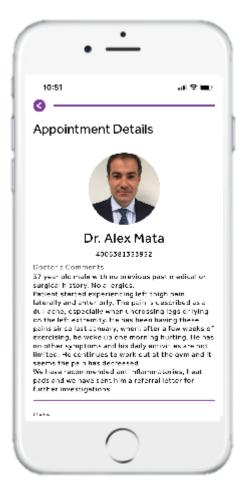

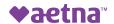

Languages

The app and website are available in English and Spanish. Appointments are available with doctors who speak the following languages – you must request the language you wish when making your

appointment.

| Language   | Video Consultation<br>(scheduled) | Phone Consultations (call back request) |
|------------|-----------------------------------|-----------------------------------------|
| English    | ✓                                 | ✓                                       |
| Spanish    | ✓                                 | ✓                                       |
| French     |                                   | ✓                                       |
| Mandarin   |                                   | ✓                                       |
| Japanese   |                                   | ✓                                       |
| German     |                                   | ✓                                       |
| Hindi      |                                   | ✓                                       |
| Cantonese  |                                   | ✓                                       |
| Hungarian  |                                   | ✓                                       |
| Portuguese |                                   | ✓                                       |
| Malay      |                                   | ✓                                       |
| Korean     |                                   | ✓                                       |
| Thai       |                                   | ✓                                       |
| Arabic     |                                   | ✓                                       |

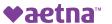

## **Yaetna**<sup>m</sup>